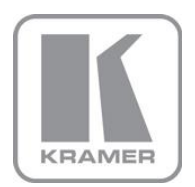

KRAMER ELECTRONICS LTD.

# USER MANUAL

MODEL:

**VP-501N** UXGA Scan Converter

P/N: 2900-300183 Rev 5

Download from Www.Somanuals.com. All Manuals Search And Download.

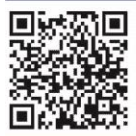

## **VP-501N Quick Start Guide**

This quide helps you install and use your product for the first time. For more detailed information, go to http://www.kramerelectronics.com/support/product\_downloads.asp to download the latest manual or scan the QR code on the left.

## Step 1: Check what's in the box

 $\boxtimes$  1 Quick start guide M. The VP-501N UXGA Scan Converter  $\sqrt{}$  1 power adapter (12V DC input) Ш Save the original box and packaging materials in case your Kramer product needs to be returned to the factory for service.

## Step 2: Install the VP-501N

Mount the VP-501N in a rack (using the optional RK-3T rack adapter) or place on a table.

## Step 3: Connect the inputs and outputs

Always switch off the power to each device before connecting them to your VP-501N.

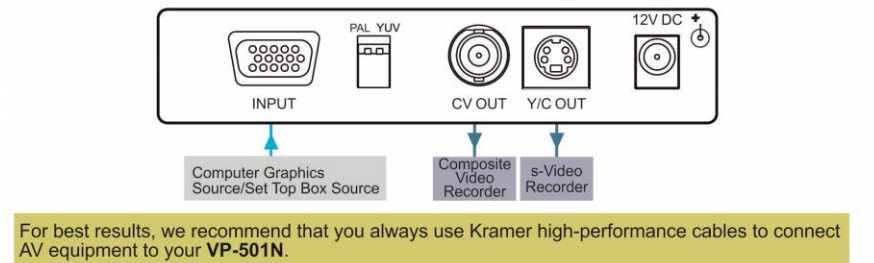

## **Step 4: Connect the power**

Connect the 12V DC power adapter to your VP-501N and plug the adapter into the mains electricity.

## Step 5: Operate the VP-501N

Set the parameters using the front panel buttons and the On-screen Display (OSD):

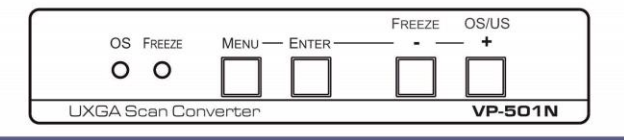

### Contents

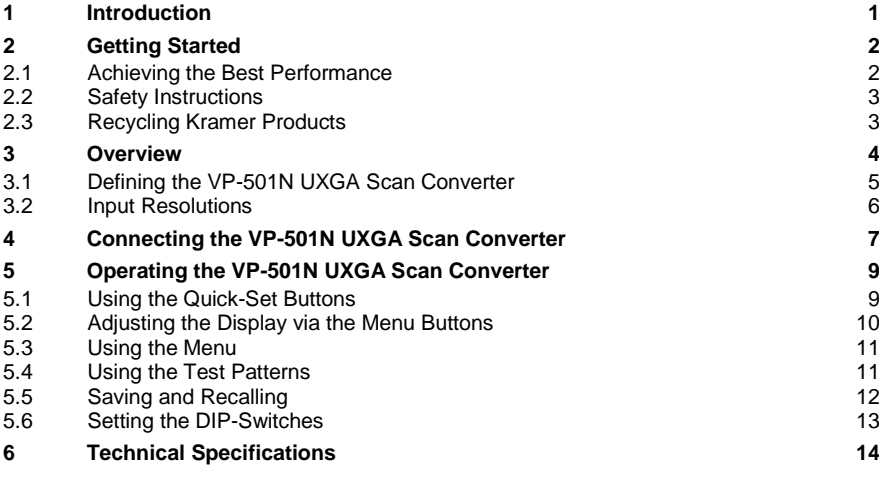

### Figures

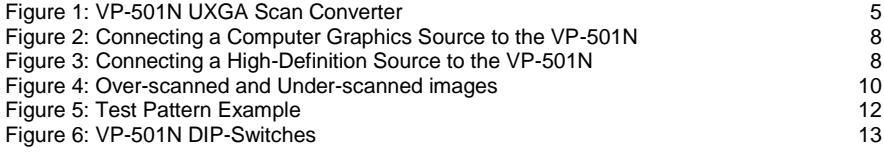

## <span id="page-3-0"></span>**1 Introduction**

Welcome to Kramer Electronics! Since 1981, Kramer Electronics has been providing a world of unique, creative, and affordable solutions to the vast range of problems that confront video, audio, presentation, and broadcasting professionals on a daily basis. In recent years, we have redesigned and upgraded most of our line, making the best even better!

Our 1,000-plus different models now appear in 11 groups that are clearly defined by function: GROUP 1: Distribution Amplifiers; GROUP 2: Switchers and Routers; GROUP 3: Control Systems; GROUP 4: Format/Standards Converters; GROUP 5: Range Extenders and Repeaters; GROUP 6: Specialty AV Products; GROUP 7: Scan Converters and Scalers; GROUP 8: Cables and Connectors; GROUP 9: Room Connectivity; GROUP 10: Accessories and Rack Adapters and GROUP 11: Sierra Video Products.

Congratulations on purchasing your Kramer TOOLS® **VP-501N** *UXGA Scan Converter.* The **VP-501N** is ideal for:

- Multimedia, board rooms, and video-conferencing
- Any application where high-quality conversion of graphical data signals to video signals is required

## <span id="page-4-0"></span>**2 Getting Started**

We recommend that you:

- Unpack the equipment carefully and save the original box and packaging materials for possible future shipment
- Review the contents of this user manual

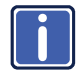

Go to [http://www.kramerelectronics.com/support/product\\_downloads.asp](http://www.kramerelectronics.com/support/product_downloads.asp) to check for up-to-date user manuals, application programs, and to check if firmware upgrades are available (where appropriate).

### <span id="page-4-1"></span>**2.1 Achieving the Best Performance**

To achieve the best performance:

- Use only good quality connection cables (we recommend Kramer highperformance, high-resolution cables) to avoid interference, deterioration in signal quality due to poor matching, and elevated noise levels (often associated with low quality cables)
- Do not secure the cables in tight bundles or roll the slack into tight coils
- Avoid interference from neighboring electrical appliances that may adversely influence signal quality
- Position your Kramer **VP-501N** away from moisture, excessive sunlight and dust

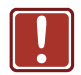

This equipment is to be used only inside a building. It may only be connected to other equipment that is installed inside a building.

### <span id="page-5-0"></span>**2.2 Safety Instructions**

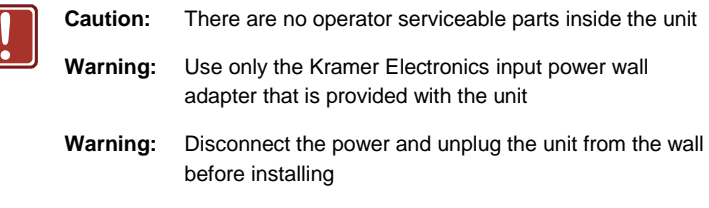

### <span id="page-5-1"></span>**2.3 Recycling Kramer Products**

The Waste Electrical and Electronic Equipment (WEEE) Directive 2002/96/EC aims to reduce the amount of WEEE sent for disposal to landfill or incineration by requiring it to be collected and recycled. To comply with the WEEE Directive, Kramer Electronics has made arrangements with the European Advanced Recycling Network (EARN) and will cover any costs of treatment, recycling and recovery of waste Kramer Electronics branded equipment on arrival at the EARN facility. For details of Kramer's recycling arrangements in your particular country go to our recycling pages at *<http://www.kramerelectronics.com/support/recycling/>*.

## <span id="page-6-0"></span>**3 Overview**

The **VP−501N** is a scan converter for computer graphics and HDTV component video signals. It converts the input up to UXGA (1600x1200) and HDTV (1080p) to composite and s−Video (Y/C) signals simultaneously in either PAL or NTSC formats.

In particular, the **VP-501N** features:

- User-friendly front panel buttons for easy control of ProcAmp functions, flicker-reduction, image optimization, one-touch freezing, over-scanning and under-scanning
- Memory locations to save and recall up to four setups, including picture setup (brightness, contrast, saturation and flicker filter), input setup and output setup, zoom and advanced features
- Simultaneous high-quality composite video and s-Video (Y/C)
- Selectable video standard (PAL or NTSC)
- 12V DC power

## <span id="page-7-0"></span>**3.1 Defining the VP-501N UXGA Scan Converter**

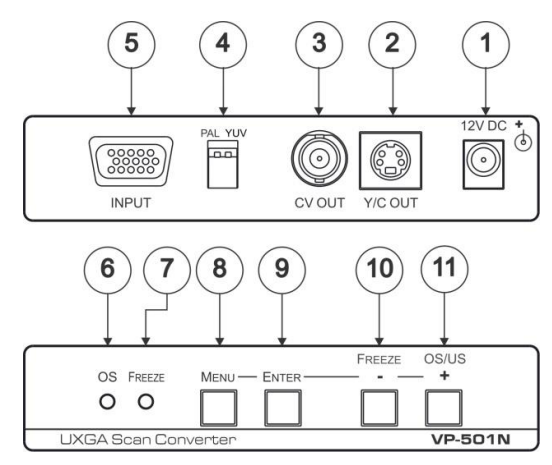

#### <span id="page-7-1"></span>Figure 1: VP-501N UXGA Scan Converter

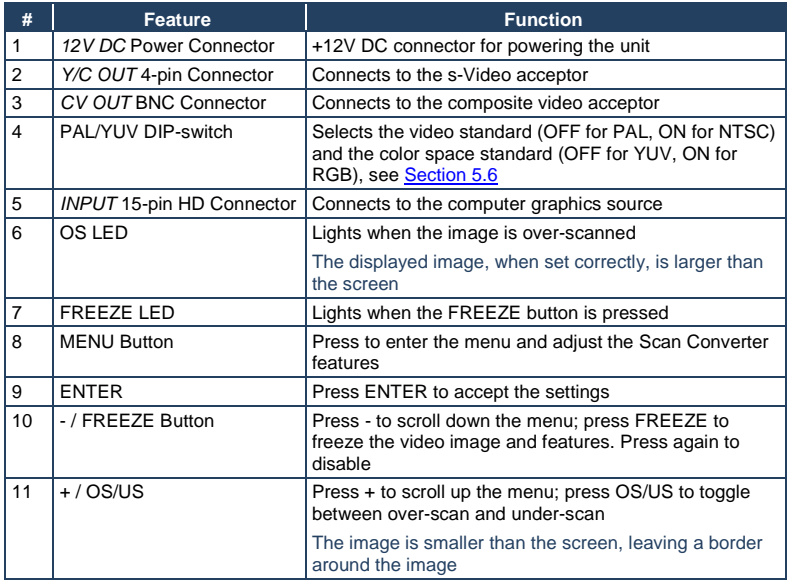

Download from Www.Somanuals.com. All Manuals Search And Download.

## <span id="page-8-0"></span>**3.2 Input Resolutions**

The **VP-501N** supports the following resolutions:

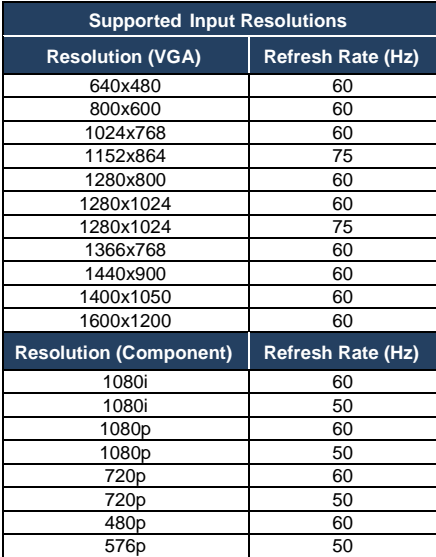

## <span id="page-9-0"></span>**4 Connecting the VP-501N UXGA Scan Converter**

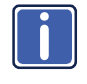

Always switch OFF the power on each device before connecting it to your **VP-501N**. After connecting your **VP-501N**, connect its power and then switch on the power on each device.

To connect the **VP-501N**, as the example in [Figure 2](#page-10-0) shows, do the following:

1. Connect a computer graphics source to the 15-pin HD INPUT connector (for example, a PC as shown i[n Figure 2\)](#page-10-0), or alternatively, connect a high definition source to the 15-pin HD INPUT connector (for example, a set top

box as shown i[n Figure 3\)](#page-10-1). To connect a high definition source, use a breakout cable such as the Kramer C-GM/3RVF. If you have a VGA to a 5BNC cable, use the RGB wires only.

- 2. Connect the Y/C OUT 4-pin connector to the Y/C acceptor (for example, an s-Video recorder) and/or the CV OUT BNC connector to the CV acceptor (for example, a composite video recorder).
- 3. Set the DIP-switches (see Sectio[n 5.6\)](#page-15-0).
- 4. Connect the 12V DC power adapter to the power socket and connect the adapter to the mains electricity.
- 5. Adjust the scan converter features if required (see Sectio[n 5.2\)](#page-12-0).

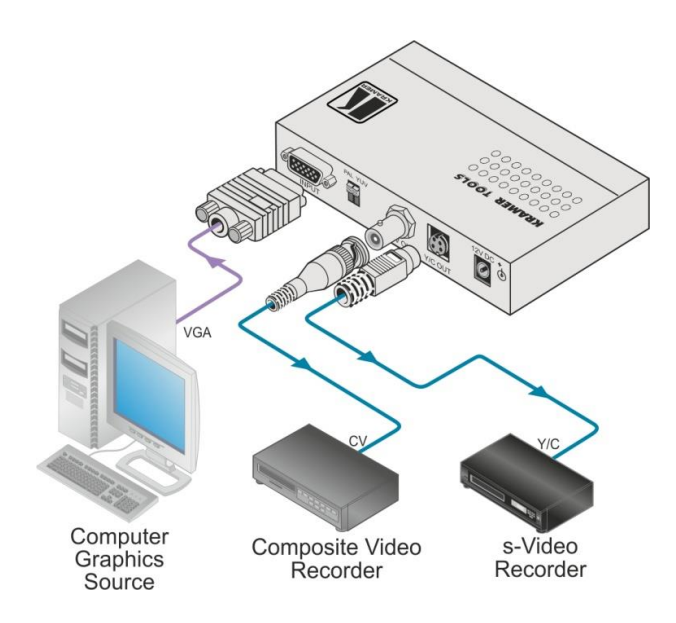

<span id="page-10-0"></span>Figure 2: Connecting a Computer Graphics Source to the VP-501N

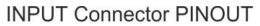

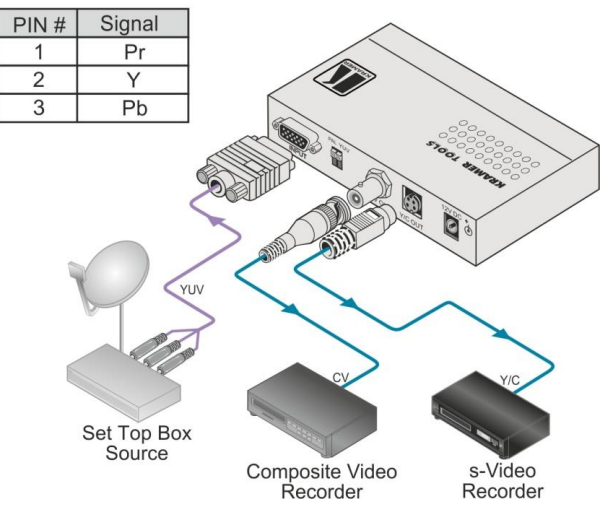

<span id="page-10-1"></span>Figure 3: Connecting a High-Definition Source to the VP-501N

## <span id="page-11-0"></span>**5 Operating the VP-501N UXGA Scan Converter**

You can operate your **VP-501N** via the front panel buttons that function as:

- User-friendly front panel buttons for easy control of ProcAmp functions, flicker-reduction, image optimization, one-touch freezing, over-scanning and under-scanning
- Menu buttons: MENU, ENTER, and +; or
- Quick-set buttons: FREEZE and OS/US (dual-purpose buttons)

This section describes how to:

- Use the quick-set buttons (see Sectio[n 5.1\)](#page-11-1)
- Use the set of menu buttons (see Sectio[n 5.2\)](#page-12-0)
- Use the Menu screen (see Section [5.3\)](#page-13-0)
- Use the test patterns (see Section [5.4\)](#page-13-1)
- Save and recall (see Sectio[n 5.5\)](#page-14-0)
- Set the DIP-switches (see Sectio[n 5.6\)](#page-15-0)

### <span id="page-11-1"></span>**5.1 Using the Quick-Set Buttons**

The following sub-sections describe the **VP-501N** quick set buttons.

### **5.1.1 Using the FREEZE Button**

Press the FREEZE button to freeze the picture on the screen. The frozen picture is displayed regardless of the signal on the input to the unit. This lets you, for example, change the programs on the PC, and set up the next image.

By pressing the FREEZE button again, the frozen image will be replaced by the most current image on the input to the unit.

#### **5.1.2 Using the OS/US Button**

Press the OS/US button to toggle between over-scan and under-scan:

Over-scan omits the border. The displayed image, when set correctly, is

larger than the screen

Making the data bigger and easier to read but running the risk of having some of it run off the edge of the screen

 Under-scan (sometimes know as the Compress mode) leaves a border around the image

The image appears reduced in size with a margin around it so that none of the data gets lost

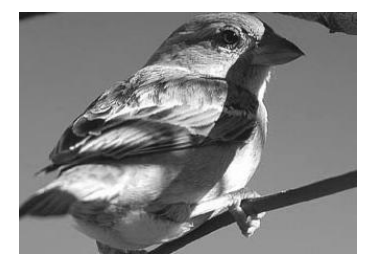

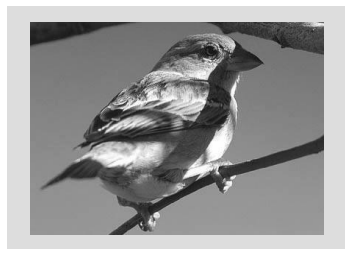

Over-scan **Under-scan** Under-scan

Figure 4: Over-scanned and Under-scanned images

### <span id="page-12-1"></span><span id="page-12-0"></span>**5.2 Adjusting the Display via the Menu Buttons**

The set of menu buttons (MENU,  $ENTER$ ,  $-$  and  $+$ ) let you adjust the screen settings. Use the menu buttons as follows:

- Press the MENU button to display the menu on the screen Pressing the MENU button disables the quick-set buttons (AUTO IMAGE, FREEZE and OS/US)
- Press the MENU button again each time you want to return to the previous menu level or exit the menu
- Press the  $+$  or buttons to move up or down the menu respectively and select a parameter within the sub-menu
- Press ENTER to enter a sub-menu, save a setup and confirm factory reset

### <span id="page-13-0"></span>**5.3 Using the Menu**

Using the main menu, you can adjust the screen display (screen adjustments apply to both CV and Y/C displays). After pressing the MENU button (quick setbuttons are disabled), the main Menu (the menu times-out after 20 seconds of inactivity) appears on the screen. Use the menu buttons to scroll through the menu and make the required adjustments. Sectio[n 5.3.1](#page-13-2) defines the menu items.

#### <span id="page-13-2"></span>**5.3.1 Menu Items**

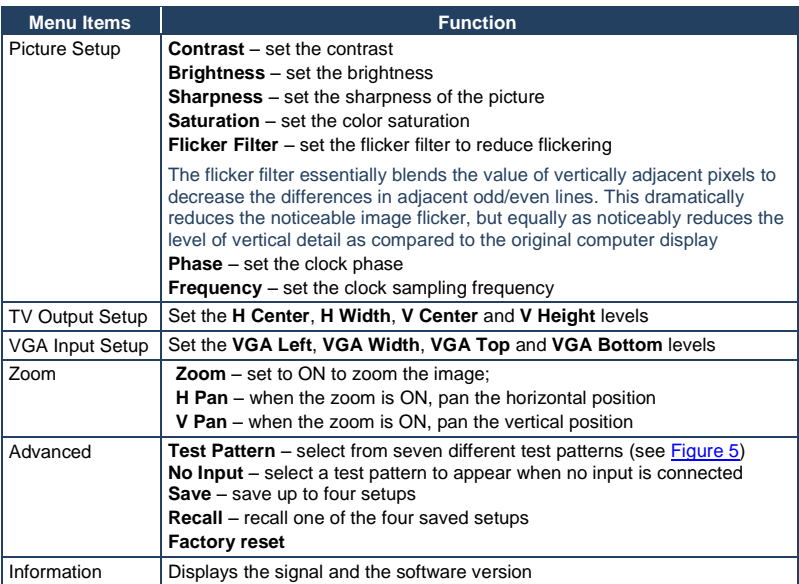

### <span id="page-13-1"></span>**5.4 Using the Test Patterns**

The Advanced menu lets you select Test Patterns and Save and Recall setups. The **VP-501N** stores seven test patterns. From the Advanced menu, you can select a test pattern (from 1 to 7) to show on screen[. Figure 5](#page-14-1) shows one of the available test patterns.

Download from Www.Somanuals.com. All Manuals Search And Download.

<span id="page-14-1"></span>Figure 5: Test Pattern Example

You can set a test pattern to appear on the screen when there is no input connected to the **VP-501N**. To do so, enter the Advanced menu, select No Input and set a test pattern number. This test pattern will appear when there is no input connected.

### <span id="page-14-0"></span>**5.5 Saving and Recalling**

The **VP-501N** lets you save and recall up to four setups (from 0 to 3). The Save mode stores all the menu settings in one of the four Save setup numbers.

#### **Saving Through the Advanced Menu**

To save setup 1, for example:

- 1. Adjust the Picture Setup, the VGA Input Setup, the TV Output Setup, the Zoom and panning, and the No Input number.
- 2. In the Advanced menu, select Save and set to number 1.
- 3. Press ENTER.

The setup is saved.

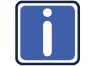

When disconnecting the unit, the setup that was saved last will be stored and will reappear when connecting the unit once again.

Consider the following sequence, for example:

- A certain setup is saved to 1
- A different setup is saved to 2
- Setup 1 is recalled
- The unit is disconnected
- The unit is reconnected
- Setup 2 appears (since it was saved last)

#### **5.5.1 Saving When Exiting the Menu**

Whenever a change to the setup is made, you are prompted to save the changes (the Save Setting item does not timeout, it remains until No or Yes is selected), be it recalling a different setup, or changing the Zoom mode:

- Select No to cancel setup changes
- Select Yes to save setup changes Changes are saved to the setup number currently appearing next to the Save item (note that your setup will be saved to one of the four setups and overwrites the previous setup associated with this setup number)

#### **5.5.2 Recalling a Setup**

To recall a setup select Recall from the advanced menu and select the setup number you want to recall.

### <span id="page-15-0"></span>**5.6 Setting the DIP-Switches**

[Figure 6](#page-15-1) describes the factory default DIP-switches setting for the **VP-501N**:

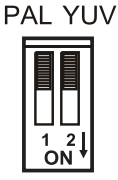

Figure 6: VP-501N DIP-Switches

<span id="page-15-1"></span>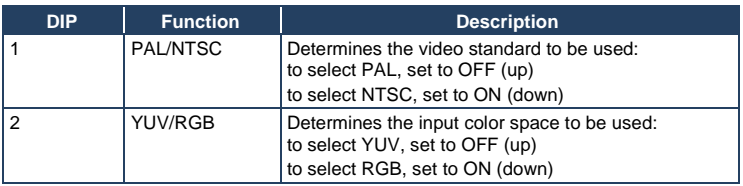

#### **VP-501N - Operating the VP-501N UXGA Scan Converter <sup>13</sup>** 13

# <span id="page-16-0"></span>**6 Technical Specifications**

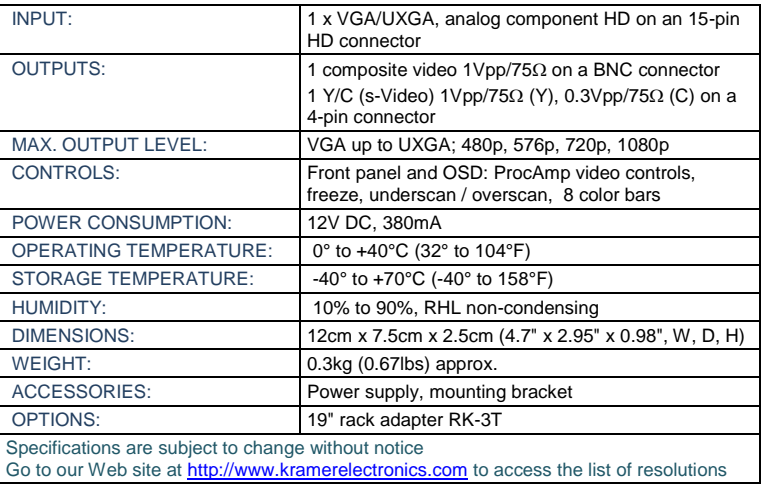

#### **LIMITED WARRANTY**

The warranty obligations of Kramer Electronics for this product are limited to the terms set forth below:

#### **What is Covered**

This limited warranty covers defects in materials and workmanship in this product.

#### What is Not Covered

This limited warranty does not cover any damage, deterioration or malfunction resulting from any alteration, modification, improper or unreasonable use or maintenance, misuse, abuse, accident, neglect, exposure to excess moisture, fire, improper packing and shipping (such claims must be presented to the carrier), lightning, power surges, or other acts of nature. This limited warranty does not cover any damage, deterioration or malfunction resulting from the installation or removal of this product from any installation, any unauthorized tampering with this product, any repairs attempted by anyone unauthorized by Kramer Electronics to make such repairs, or any other cause which does not relate directly to a defect in materials and/or workmanship of this product. This limited warranty does not cover cartons, equipment enclosures, cables or accessories used in conjunction with this product.

Without limiting any other exclusion herein. Kramer Electronics does not warrant that the product covered hereby, including. without limitation, the technology and/or integrated circuit(s) included in the product, will not become obsolete or that such items are or will remain compatible with any other product or technology with which the product may be used.

#### How Long Does this Coverage Last

Seven years as of this printing; please check our Web site for the most current and accurate warranty information.

#### **Who is Covered**

Only the original purchaser of this product is covered under this limited warranty. This limited warranty is not transferable to subsequent purchasers or owners of this product.

#### What Kramer Electronics will do

Kramer Electronics will, at its sole option, provide one of the following three remedies to whatever extent it shall deem necessary to satisfy a proper claim under this limited warranty:

- 1. Elect to repair or facilitate the repair of any defective parts within a reasonable period of time, free of any charge for the necessary parts and labor to complete the repair and restore this product to its proper operating condition. Kramer Electronics will also pay the shipping costs necessary to return this product once the repair is complete.
- 2. Replace this product with a direct replacement or with a similar product deemed by Kramer Electronics to perform substantially the same function as the original product
- 3. Issue a refund of the original purchase price less depreciation to be determined based on the age of the product at the time remedy is sought under this limited warranty.

#### What Kramer Electronics will not do Under This Limited Warranty

If this product is returned to Kramer Electronics or the authorized dealer from which it was purchased or any other party authorized to repair Kramer Electronics products, this product must be insured during shipment, with the insurance and shipping charges prepaid by you. If this product is returned uninsured, you assume all risks of loss or damage during shipment. Kramer Electronics will not be responsible for any costs related to the removal or re-installation of this product from or into any installation. Kramer Electronics will not be responsible for any costs related to any setting up this product, any adjustment of user controls or any programming required for a specific installation of this product.

#### How to Obtain a Remedy under this Limited Warranty

To obtain a remedy under this limited warranty, you must contact either the authorized Kramer Electronics reseller from whom you purchased this product or the Kramer Electronics office nearest you. For a list of authorized Kramer Electronics resellers and/or Kramer Electronics authorized service providers, please visit our web site at www.kramerelectronics.com or contact the Kramer Electronics office nearest you

In order to pursue any remedy under this limited warranty, you must possess an original, dated receipt as proof of purchase from an authorized Kramer Electronics reseller. If this product is returned under this limited warranty, a return authorization number, obtained from Kramer Electronics, will be required. You may also be directed to an authorized reseller or a person authorized by Kramer Electronics to repair the product.

If it is decided that this product should be returned directly to Kramer Electronics, this product should be properly packed, preferably in the original carton, for shipping. Cartons not bearing a return authorization number will be refused.

#### **Limitation on Liability**

THE MAXIMUM LIABILITY OF KRAMER ELECTRONICS UNDER THIS LIMITED WARRANTY SHALL NOT EXCEED THE<br>ACTUAL PURCHASE PRICE PAID FOR THE PRODUCT. TO THE MAXIMUM EXTENT PERMITTED BY LAW, KRAMER ELECTRONICS IS NOT RESPONSIBLE FOR DIRECT, SPECIAL, INCIDENTAL OR CONSEQUENTIAL DAMAGES RESULTING<br>FROM ANY BREACH OF WARRANTY OR CONDITION. OR UNDER ANY OTHER LEGAL THEORY. Some countries, districts or states do not allow the exclusion or limitation of relief, special, incidental, consequential or indirect damages, or the limitation of liability to specified amounts, so the above limitations or exclusions may not apply to you.

#### **Exclusive Remedy**

TO THE MAXIMUM EXTENT PERMITTED BY LAW, THIS LIMITED WARRANTY AND THE REMEDIES SET FORTH ABOVE ARE EXCLUSIVE AND IN LIEU OF ALL OTHER WARRANTIES, REMEDIES AND CONDITIONS, WHETHER ORAL OR WRITTEN, EXPRESS OR IMPLIED. TO THE MAXIMUM EXTENT PERMITTED BY LAW, KRAMER ELECTRONICS SPECIFICALLY DISCLAIMS ANY AND ALL IMPLIED WARRANTIES, INCLUDING, WITHOUT LIMITATION, WARRANTIES OF MERCHANTABILITY AND FITNESS FOR A PARTICULAR PURPOSE. IF KRAMER ELECTRONICS CANNOT LAWFULLY<br>DISCLAIM OR EXCLUDE IMPLIED WARRANTIES UNDER APPLICABLE LAW, THEN ALL IMPLIED WARRANTIES COVERNG<br>THIS PRODUCT, INCLUDING WARRANTIE APPLY TO THIS PRODUCT AS PROVIDED UNDER APPICABLE LAW

IF ANY PRODUCT TO WHICH THIS LIMITED WARRANTY APPLIES IS A "CONSUMER PRODUCT" UNDER THE MAGNUSON-IF ANT PRODUCT TO WHICH THIS LIMITED WARRANTT APPEIES IS A CONSUMER PRODUCT UNDER THE MAGNOS<br>MOSS WARRANTY ACT (15 U.S.C.A. §2301, ET SEQ.) OR OTHER APPICABLE LAW, THE FOREGOING DISCLAIMER OF IMPLIED WARRANTIES SHALL NOT APPLY TO YOU, AND ALL IMPLIED WARRANTIES ON THIS PRODUCT, INCLUDING WARRANTIES OF MERCHANTABILITY AND FITNESS FOR THE PARTICULAR PURPOSE. SHALL APPLY AS PROVIDED **UNDER APPLICARLE LAW** 

#### Other Conditions

This limited warranty gives you specific legal rights, and you may have other rights which vary from country to country or state to etate

This limited warranty is void if (i) the label bearing the serial number of this product has been removed or defaced, (ii) the product is not distributed by Kramer Electronics or (iii) this product is not purchased from an authorized Kramer Electronics reseller. If you are unsure whether a reseller is an authorized Kramer Electronics reseller, please visit our Web site at

www.kramerelectronics.com or contact a Kramer Electronics office from the list at the end of this document. Your rights under this limited warranty are not diminished if you do not complete and return the product registration form or complete and submit the online product registration form. Kramer Electronics thanks you for purchasing a Kramer Electronics product. We hope it will give you years of satisfaction.

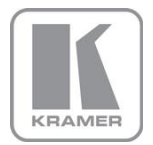

For the latest information on our products and a list of Kramer distributors, visit our Web site where updates to this user manual may be found.

#### We welcome your questions, comments, and feedback.

Web site: <u>www.kramerelectronics.com</u><br>E-mail: <u>info@kramerel.com</u>

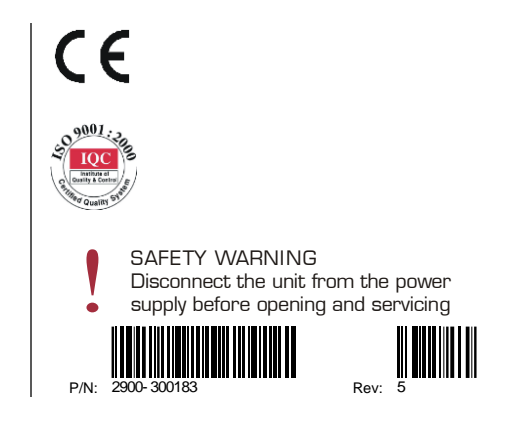

Free Manuals Download Website [http://myh66.com](http://myh66.com/) [http://usermanuals.us](http://usermanuals.us/) [http://www.somanuals.com](http://www.somanuals.com/) [http://www.4manuals.cc](http://www.4manuals.cc/) [http://www.manual-lib.com](http://www.manual-lib.com/) [http://www.404manual.com](http://www.404manual.com/) [http://www.luxmanual.com](http://www.luxmanual.com/) [http://aubethermostatmanual.com](http://aubethermostatmanual.com/) Golf course search by state [http://golfingnear.com](http://www.golfingnear.com/)

Email search by domain

[http://emailbydomain.com](http://emailbydomain.com/) Auto manuals search

[http://auto.somanuals.com](http://auto.somanuals.com/) TV manuals search

[http://tv.somanuals.com](http://tv.somanuals.com/)